**サブコース**

## **ステージをふやそう** めいろゲームをつくろう

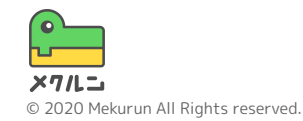

※ Scratch は、MITメディア・ラボのライフロング・キンダーガーテン・グループの協力によりScratch財団が進めているプロジェクトです。 https://scratch.mit.edu から自由に入手できます。 ※ そのほか記載されている会社名、製品名はそれぞれ各社の商標および登録商標です。

**ステージをふやそう**

## ① つぎのステージをかこう ② ステージをきりかえよう ③ スタート地点にもどそう

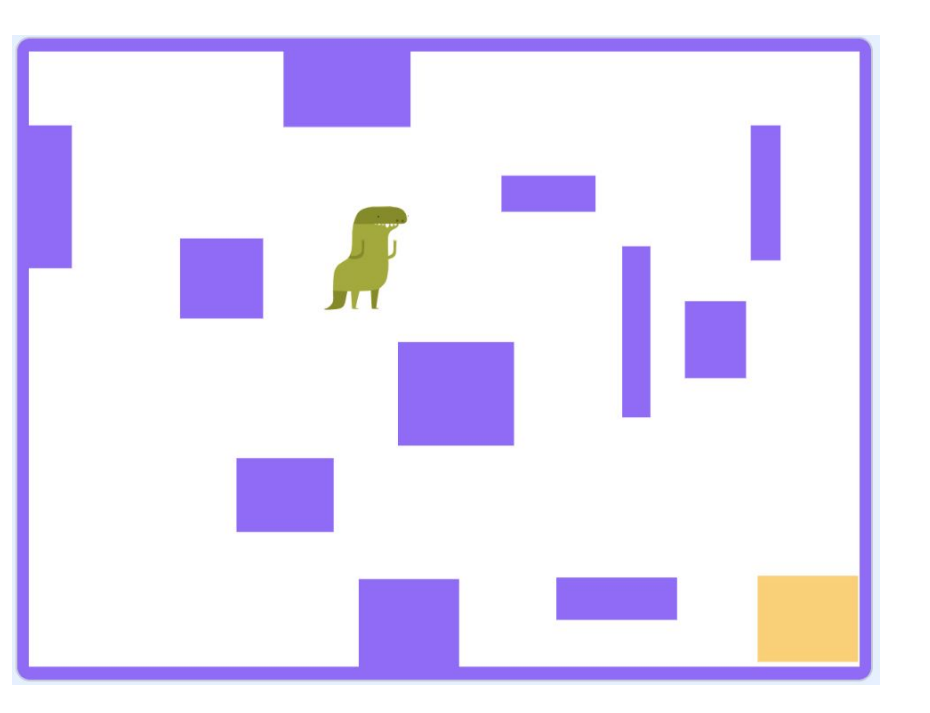

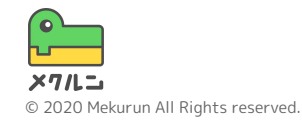

**ステージをふやそう**

**① つぎのステージをかこう** 画面の右下の けから 3 をクリックして あたらしくはいけいをついかしよう

ほかのはいけいの四角を でクリックすると、 おなじ色で四角がかけるよ

すきなようにめいろのかべとゴールをかいてみよう!

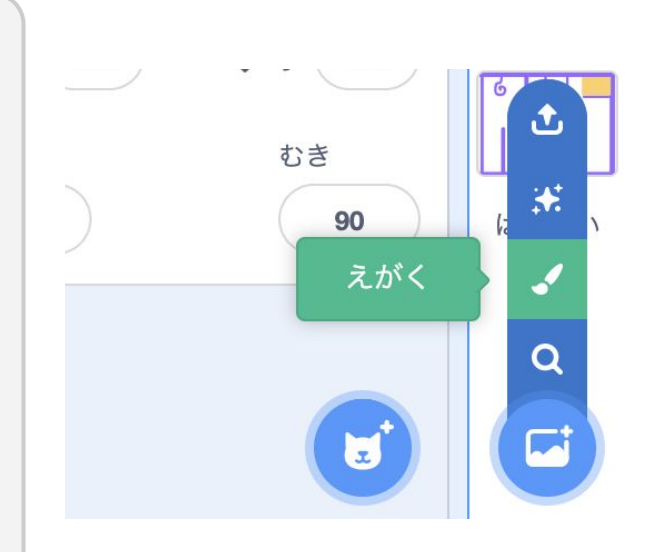

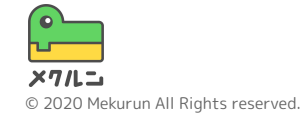

**ステージをふやそう**

**② ステージをきりかえよう**

ステージのきりかえには、 はいけいといったするのかわりにつきのはいけいにするをつかうよ っきのはいけいをじゅん ばんにかえることができるよ

ステージのじゅんばんにならびかえよう

はいけいをクリックしながらうごかすと、じゅんばん

をかえられるよ

クリア画面のはいけいがさいごになるようにしよう

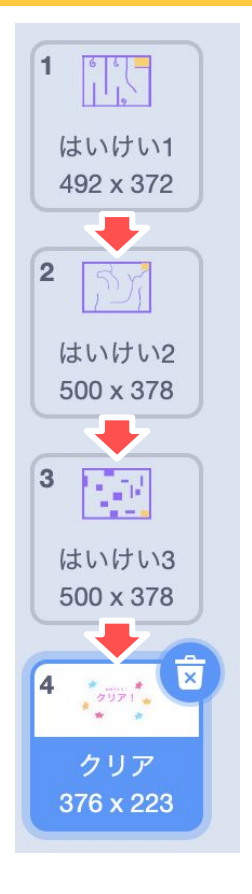

はいけいがかわる じゅんばんだよ じっこうするたびに 上から下に1つずつ

つぎのはいけいにする で

かわっていくよ

**ステージをふやそう**

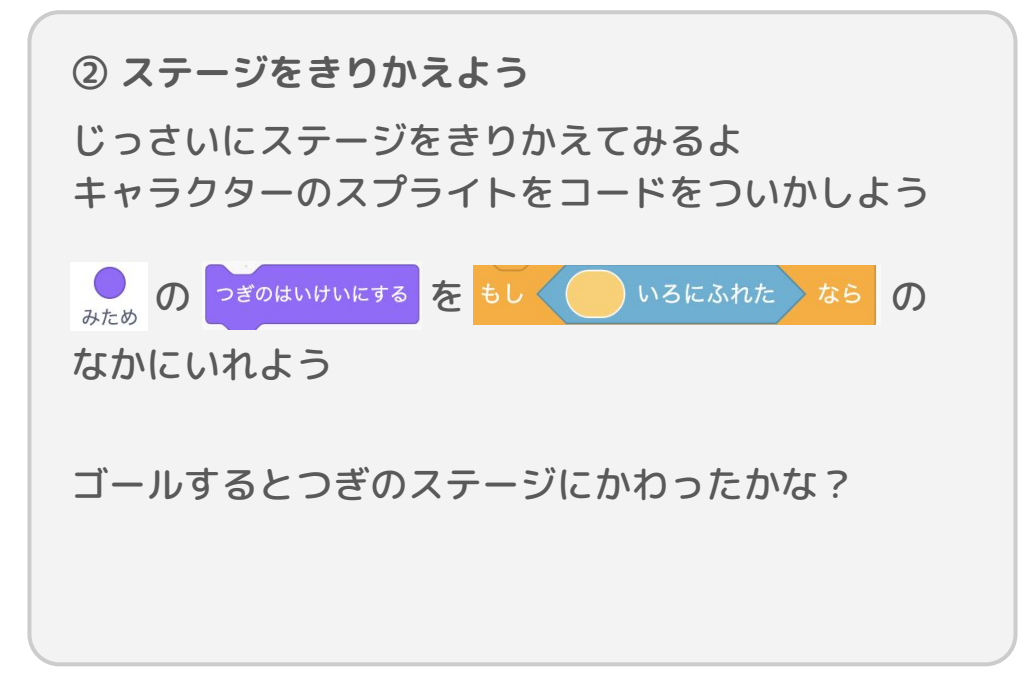

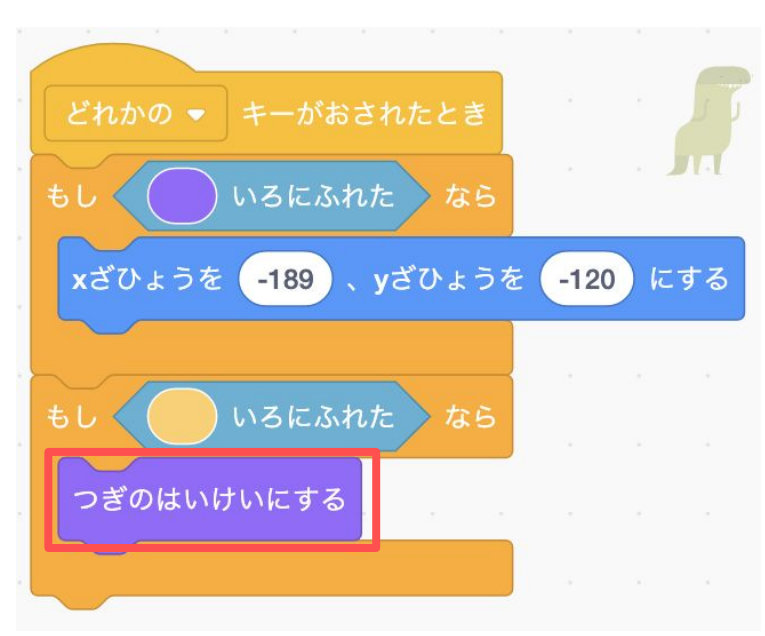

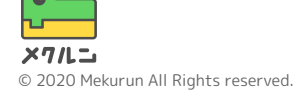

**ステージをふやそう**

**② ステージをきりかえよう**

このままだと、ゲームスタートしてもはいけいがはじ めのステージにもどらないね

**いかおされたときに はいけいき はいけい にする をつかって、** はじめのステージのはいけいにもどそう

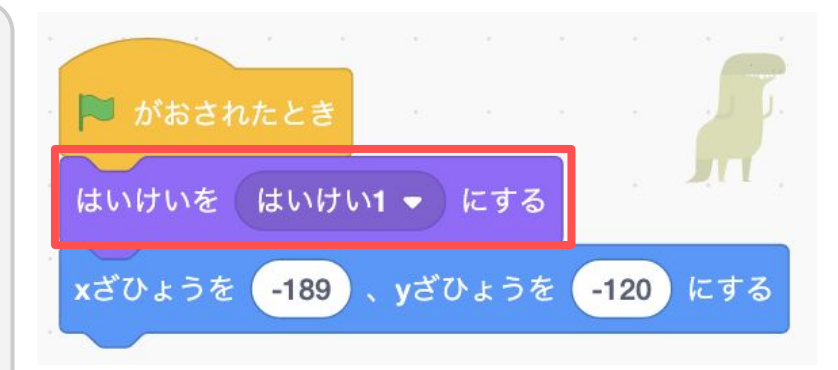

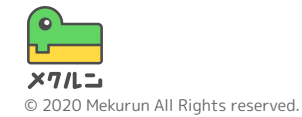

**ステージをふやそう**

**③ スタート地点にもどそう**

かべにあたったときにスタート地点にもどすコードの xざひょうを -189、yざひょうを -120 にする を右クリックして 「ふくせい」をクリックしよう

ふくせいしたブロックを つぎのはいいにする につなげよう

ステージがかわったらスタート地点にもどるように なったかな?

いろんなステージをつくってあそんでみよう!

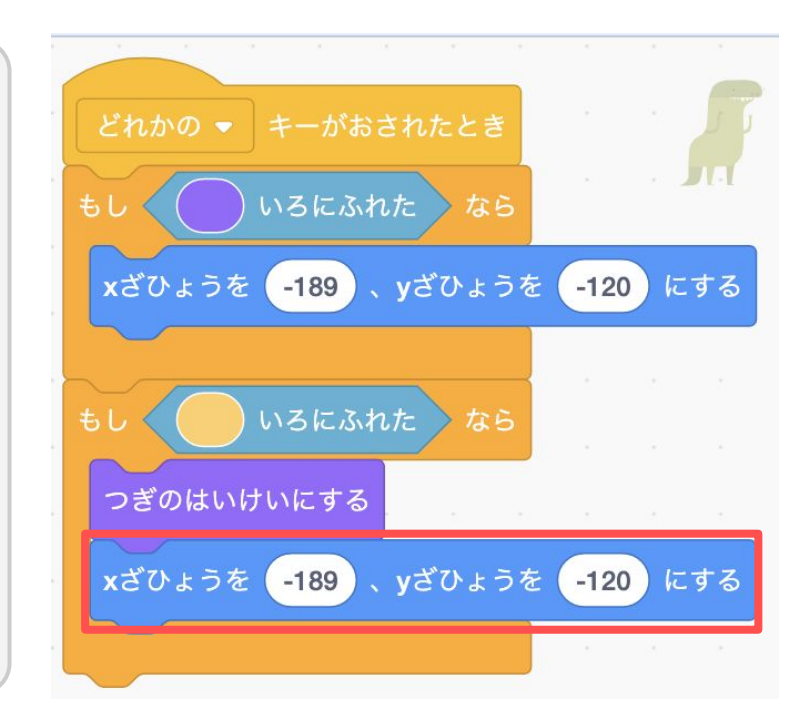

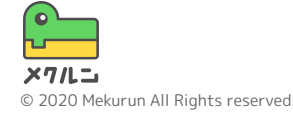